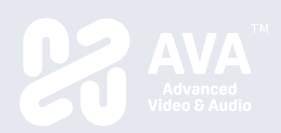

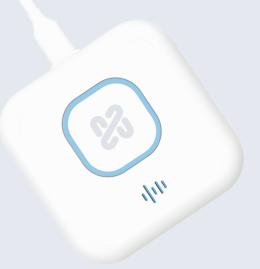

## **OnCollab AT-C/AT-H Quick Start Guide**

AVAOCATQSG V1.0 82445-00070-33010-T

#### Connections and Indicators

#### **C** USB-C Connections

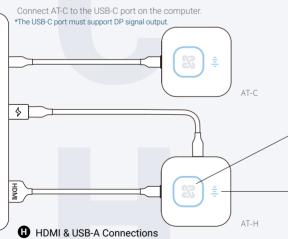

Connect AT-H to the HDMI & USB-A port on the computer or another power source.

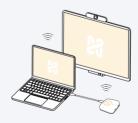

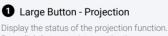

Press lightly to start/stop projection.

### 2 Small Button - Video Conference

Display the status of the video conference devices. Press lightly to mute/unmute connected speaker and microphone.

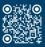

property of their respective owners and are used under the fair use doctrine. www.narvitech.com/AVA

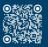

OnCollab AT-C/AT-H Product Registration When using the AT-C/AT-H for the first time, please pair the unit with your OnCollab device.

• Pairing

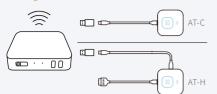

#### USB 3.0 Connections

Connect the AT-C/AT-H to the USB 3.0 port of the OnCollab device. The device will enter pairing mode.

#### Usage Instructions

Enter WiFl Information ×
Name
AXA.50
Password
Par Device
Par Device

#### 2 Enter the Wifi password

After entering the password, the device will start pairing.

# × Pairing is successful You can remove the AT-C/AT-H.

#### 3 Pairing Successful

When the device has successfully paired, unplug the AT-C/AT-H.

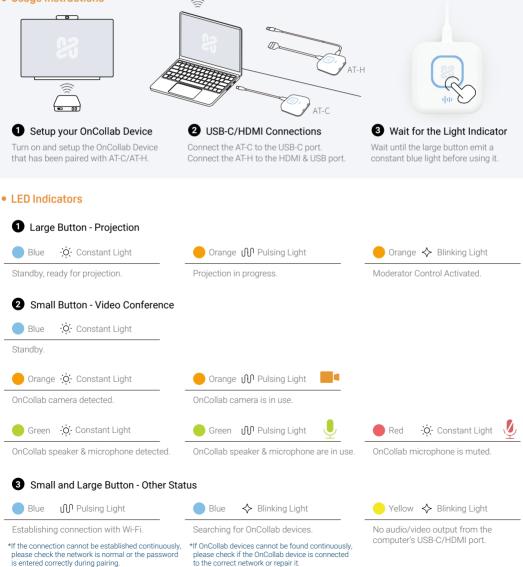